**Screen Freezer Crack With License Code Download [Updated] 2022**

## [Download](http://evacdir.com/challengers/?U2NyZWVuIEZyZWV6ZXIU2N=/delano/ZG93bmxvYWR8OVk4TTJkeWEzeDhNVFkxTkRRek5qWTFPSHg4TWpVNU1IeDhLRTBwSUZkdmNtUndjbVZ6Y3lCYldFMU1VbEJESUZZeUlGQkVSbDA&naartjies=prefixes&minas=shimmer)

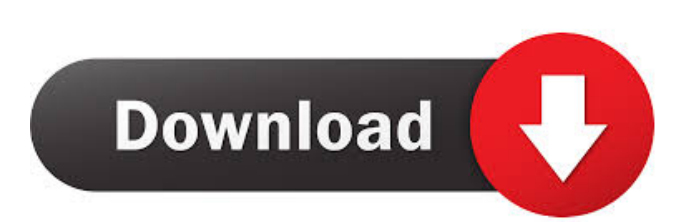

1. Converts your display to something readable to quickly display the picture of the active application or computer screen. 2. Supports all common resolutions, frame rates, and color depths. 3. Shows you what's on your monitor or screen during presentations or when you're playing games. 4. Helps you make a screenshot of just the active window of your active application or computer screen. 5. Supports the screenshot of multi monitors. 6. Converts to a Windows Active Display window. 7. Set the window size. 8. Supports all video cards and monitor resolutions. 9. Converts your display to the text mode. 10. Supports all monitors of

Windows XP. 11. Supports all languages and resolutions. 12. Plays the sounds at the same time. 13. Supports all Windows and macOS applications and games. 14. Allows you to send screenshots to your email. 15. Allows you to share or embed the screenshot to the Internet. 16. Allows you to save the screenshot to the computer's local drives and network shares. 17. Supports all computers, including Windows, macOS, and Linux. At a Glance: 1. Different window sizes and pictures. 2. A toolbox with many functions. 3. Supports all popular video cards. 4. Multithreading. 5. Various monitors supported. NOTE: The latest version of Screen Freezer provides two versions, one is the window for most of the functions

## and the other is the professional version which is an online website.The professional version of Screen Freezer is used as a website. It has been more than 5 years that Screen Freezer has been in business and it still maintained the best and best of its functions in the market. Reviews Too many installations at once by Timon63 I don't know, but I really like the idea. It should be a single function, no need for more than one. Because a lot of installations can cause problems. For example, I have two monitors and I installed too many, first, one, then another, Screen Freezer crash and freeze with too many functions running at the same time. PLEASE PUT WINDOWS 7 SUPPORT by Alejandro Why are you still supporting

#### Windows XP if Windows 7 and 10 is released? Now that I tried to open this program I can't do anything else because it needs to

**Screen Freezer (Final 2022)**

KEYMACRO is an advanced Windows utility that captures screen shots using keyboard shortcuts. It will capture anything on your desktop and save it as an image. You can also capture the contents of a window and save that as an image. You can choose to record the desktop or a specific window and choose from different picture sizes and file types. You can also include text and icons in your capture and adjust the image quality. Keyboard shortcuts capture can be used to create custom

## desktop and application shortcuts in a mouse-free environment. For example, you could create a keyboard shortcut to print a document by pressing CTRL+SHIFT+P. KEYMACRO allows you to capture a region of your screen or screen capture in

one shot. This can be used to create an image that you could share via an email or to save screen captures to an image file. KEYMACRO captures any area of your screen to an image file. It includes the whole desktop, a specific window, text in a window or even a screenshot of a YouTube video. You can adjust the size of the captured area and choose whether to automatically save the image in different formats. You can also specify the file size and compression format. A preview

window will show how the captured image will look. KEYMACRO is designed for Windows users. It is not an alternative to an screencasting tool. FEATURES Captures the entire screen, the entire window or an area of the desktop as a specified image file. Captures the entire desktop or specified window as a specified image file. Captures images and text from YouTube videos, streaming sites and also recorded video files. You can easily record your YouTube videos and record your favorite video sites. You can record the entire desktop or specified area, specify the size and compression formats. You can also take a screenshot and save it as an image file. Works with Windows XP, Windows Vista, Windows 7 and Windows

8. Automatic image rotation. Screen Capture, Window Capture, Capture specified region, Save image as picture, Save image as Icon. You can also choose to save the picture as picture, save the picture as an icon, capture the entire desktop, capture the specified window and capture the specified region. You can adjust the size of the captured area. Specify the File Sizes (PNG, JPG, BMP, GIF, WMF, TIF) and Compression formats (LZW, ZIP, PPM). 81e310abbf

It's incredibly easy to use. Just click the Mouse or Keyboard Icon at the bottom of the main window. Then Click the 'P' or 'T' Window button. That will popup the currently displayed window on the Screen Freezer window. And drag the mouse pointer to make the window cover the whole screen. You can toggle between mouse and keyboard to copy the screenshots to the clipboard. You can also do the following by holding the Shift key while clicking the mouse: Copy the current screen and display it in the Screen Freezer window Capture screen contents of the current window and display in the Screen Freezer window Place mouse cursor on the

## Screen Freezer window and hold the Shift key down to choose any of the three options above You may also choose to toggle between the primary monitor and the Screen Freezer window. Screen Freezer Screenshots: Left: Desktop, With Mouse, Captured in the Window and displayed in the Screen Freezer Window Right: Desktop, With Keyboard, Captured in the Window and displayed in the Screen Freezer Window In recent years, attention has been paid to wavelength-multiplexing optical transmission to increase transmission capacity and transmission distance. A large amount of research has been conducted on long-haul transmission using wavelength-division multiplexing (WDM), because the range of wavelengths

to be used is limited to 1,600 nm or less due to dispersion of fibers, and a system has not yet been established at a transmission distance of more than 100 km, such as a submarine transmission system. In the optical transmission system using wavelength-division multiplexing, a transmission device multiplexes the optical signals of different wavelengths and transmits the multiplexed optical signals. In order to reduce the power of the multiplexed optical signals, the transmission device performs optical power control using a gain control amplifier. The transmission device has a plurality of optical receivers that receive the multiplexed optical signals. In the optical receivers, the gain of the gain

# control amplifier is controlled based on the

level of the power of the received optical signals in order to reduce the power of the optical signals in the receiving wavelength band. The transmission device uses a transmission apparatus such as a distribution frame or a submarine cable as a transmission path. The transmission apparatus has a configuration including a plurality of optical transmitters connected to a plurality of optical receivers via a transmission line, and has a function of sending control data to a control apparatus in the transmission

**What's New In?**

Screen Freezer lets you capture screenshots of your screen, optionally animate those

## screenshots, and optionally screen capture an area of your screen. Screen Freezer provides support for standard hotkeys used in Microsoft Windows. Screen Freezer was written by Jesús Ortega Torres, published by Jesús Ortega Torres under the GPL. Screenshot Edit Drag Rotate Resize Crop Move Animate Hide Print Notes 1.1.1 -

Fixed a bug where Screen Freezer didn't work with multi-monitor displays in extended mode. 1.1.0 - Removed the builtin animation component. Animations must be implemented using the built-in timer component, which works as follows:  $\&$ 

Minimum: OS: OS X v10.8 Processor: Intel Core i3, 2.4 GHz or later Memory: 4 GB RAM Graphics: Intel HD Graphics 4000 or better Hard Drive: 6 GB free space Minimum:OS: OS X v10.8Processor: Intel Core i3, 2.4 GHz or laterMemory: 4 GB RAMGraphics: Intel HD Graphics 4000 or betterHard Drive: 6 GB free space Recommended: OS: OS X v10.9 Process

[https://www.9mesi.eu/wp-content/uploads/2022/06/My\\_USB\\_Menu.pdf](https://www.9mesi.eu/wp-content/uploads/2022/06/My_USB_Menu.pdf) <https://antiquesanddecor.org/wp-content/uploads/2022/06/Mollify.pdf> [https://thebakersavenue.com/wp-content/uploads/2022/06/zebNet\\_NewsTurbo\\_Basic.pdf](https://thebakersavenue.com/wp-content/uploads/2022/06/zebNet_NewsTurbo_Basic.pdf) [https://goandwork.net/wp-content/uploads/2022/06/Service\\_CL.pdf](https://goandwork.net/wp-content/uploads/2022/06/Service_CL.pdf) <https://obzorkuhni.ru/wp-content/uploads/2022/06/callsabi.pdf> <https://goodsforyoutoday.com/wp-content/uploads/2022/06/finddelf.pdf> <https://www.barbiericonsulting.it/wp-content/uploads/2022/06/wincarl.pdf> <https://xn--doabertha-m6a.com/wp-content/uploads/2022/06/ranbere.pdf> <https://yasutabi.info/wp-content/uploads/2022/06/Premake.pdf> [https://frippo.com/wp-content/uploads/2022/06/Convert\\_Multiple\\_PDF\\_Files\\_To\\_MS\\_Word\\_Documents.pdf](https://frippo.com/wp-content/uploads/2022/06/Convert_Multiple_PDF_Files_To_MS_Word_Documents.pdf)